### **E-Mail ALSPO G/12**

### **Subj: SEGREGATION OF DUTIES, REVIEW AND APPROVAL FOR MULTIPLE PAY ENTITLEMENT TRANSACTIONS**

- Ref: (a) [E-Mail ALSPO B/11; Segregation of Duties, Review and Approval for Individual Pay](http://www.uscg.mil/ppc/alspo/2011/B11EntitlementsSegregationOfDuties.pdf)  [Entitlements and Multiple Pay Entitlement Transactions](http://www.uscg.mil/ppc/alspo/2011/B11EntitlementsSegregationOfDuties.pdf)
	- (b) [Coast Guard Servicing Personnel Office \(SPO\) Manual, PPCINST M5231.3 \(series\),](http://www.uscg.mil/ppc/spoman/SPOMANPART02.pdf)  [Part II, Pay Entitlements](http://www.uscg.mil/ppc/spoman/SPOMANPART02.pdf)

**Purpose** This E-Mail ALSPO message announces the implementation of Direct Access (DA) software changes to improve internal controls for processing multiple pay entitlement transactions.

**Background** Reference (a) announced interim procedures for processing multiple pay entitlement transactions. Limitations of the original design required extensive software changes to facilitate review, approval, and segregation of duties within the DA multiple pay entitlement transaction component.

The rewritten component:

- Enforces segregation of duties when starting an entitlement.
- Requires review and approval when starting an entitlement.
- Permits corrections and deletions prior to approval.

**Pay entitlements with multiple data entry capability**  The DA multiple pay entitlement transaction component facilitates data entry of the following pay entitlements: • Basic Allowance for Subsistence. • Career Sea Pay. • Combat SGLI Allowance.

- Combat Zone Tax Exclusion.
- Family Separation Allowance.
- Imminent Danger (Hostile Fire) Pay.

### **E-Mail ALSPO G/12**

### **Subj: SEGREGATION OF DUTIES, REVIEW AND APPROVAL FOR MULTIPLE PAY ENTITLEMENT TRANSACTIONS**

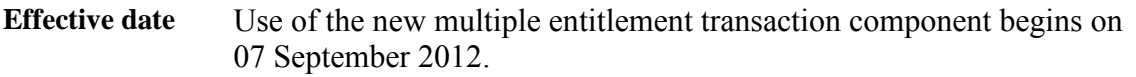

**Process overview**  To generate a multiple entitlement transaction entry use the following procedures:

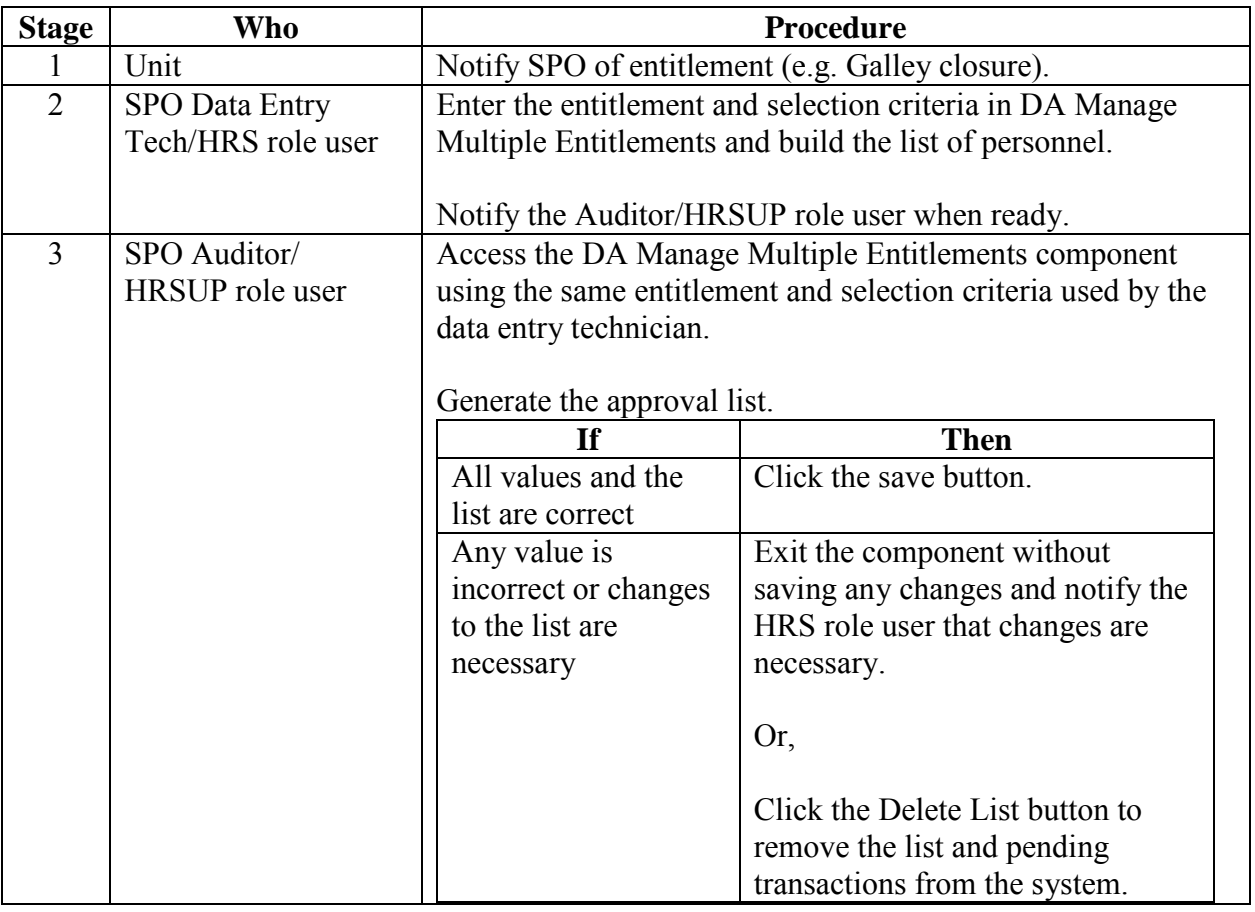

### **E-Mail ALSPO G/12**

## **Subj: SEGREGATION OF DUTIES, REVIEW AND APPROVAL**  FOR MULTIPLE PAY ENTITLEMENT TRANSACTIONS

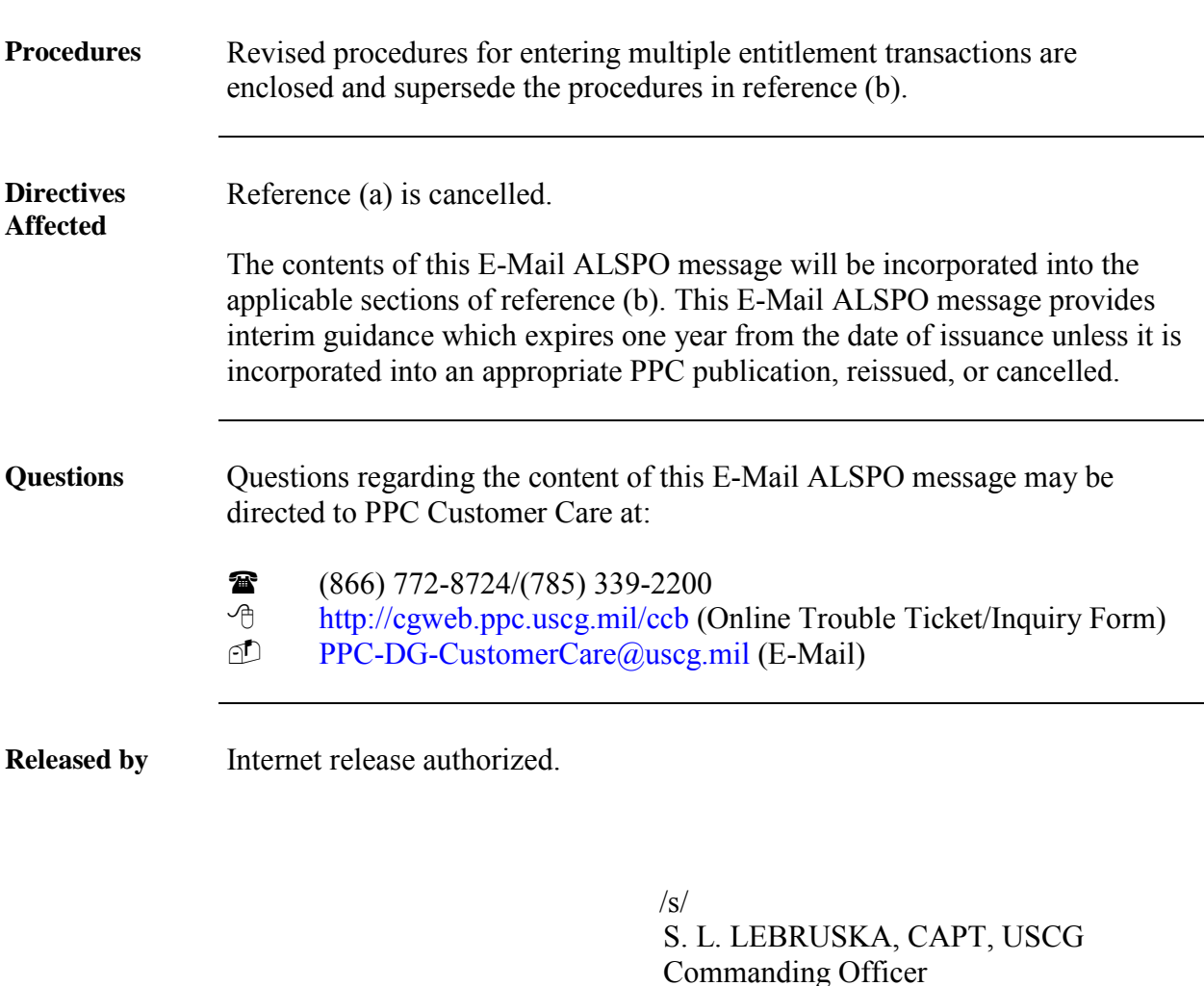

Encl: (1) Direct Access Manage Multiple Entitlements

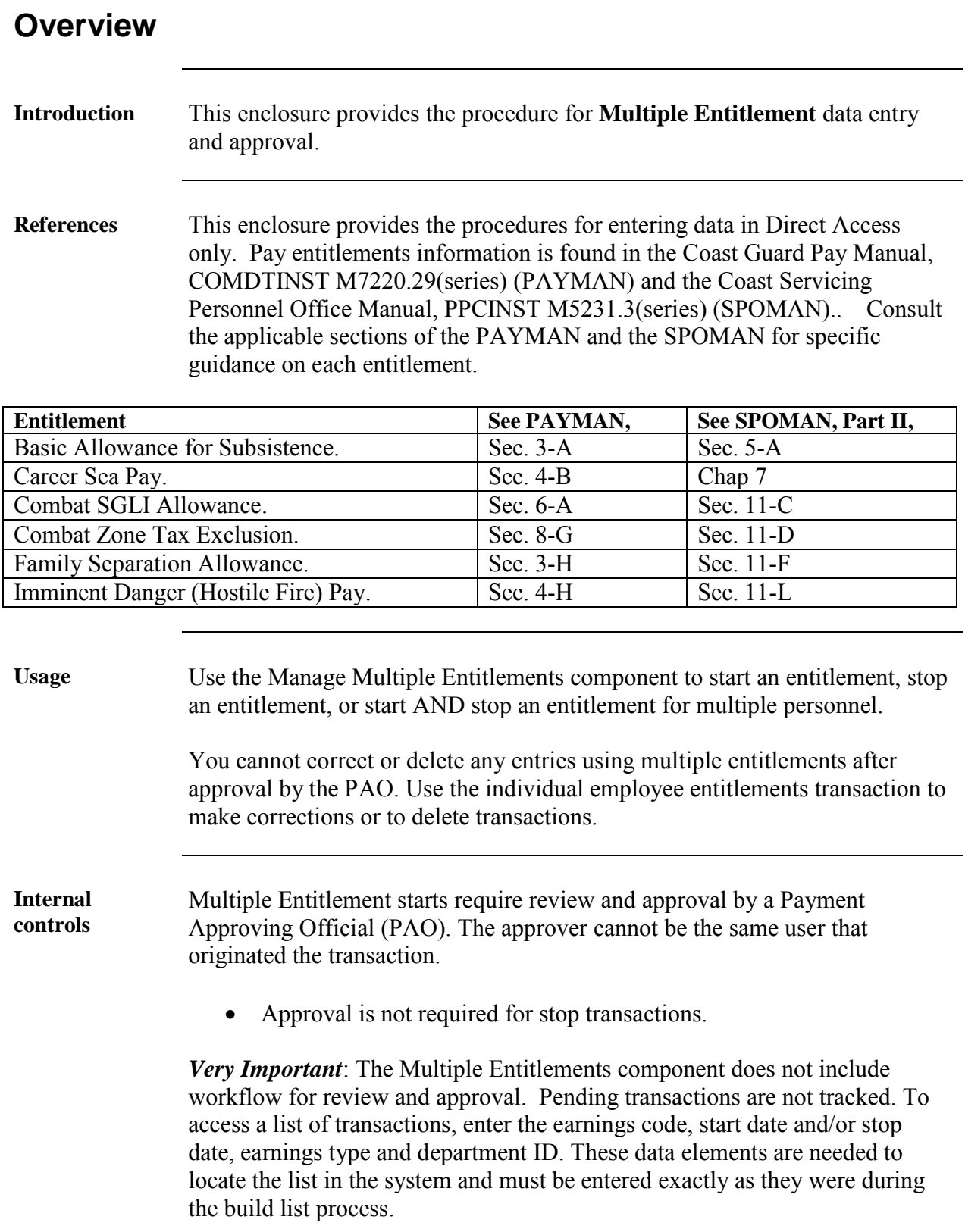

# **Overview,** Continued

**Contents**

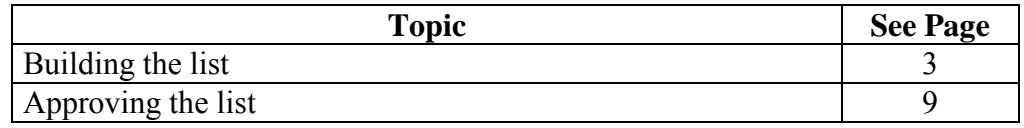

## **Building the List**

**Procedure** The following steps show the procedures to create a new multiple entitlement list. If starting an entitlement, the list must be approved by a PAO. Approval is not required to stop an entitlement.

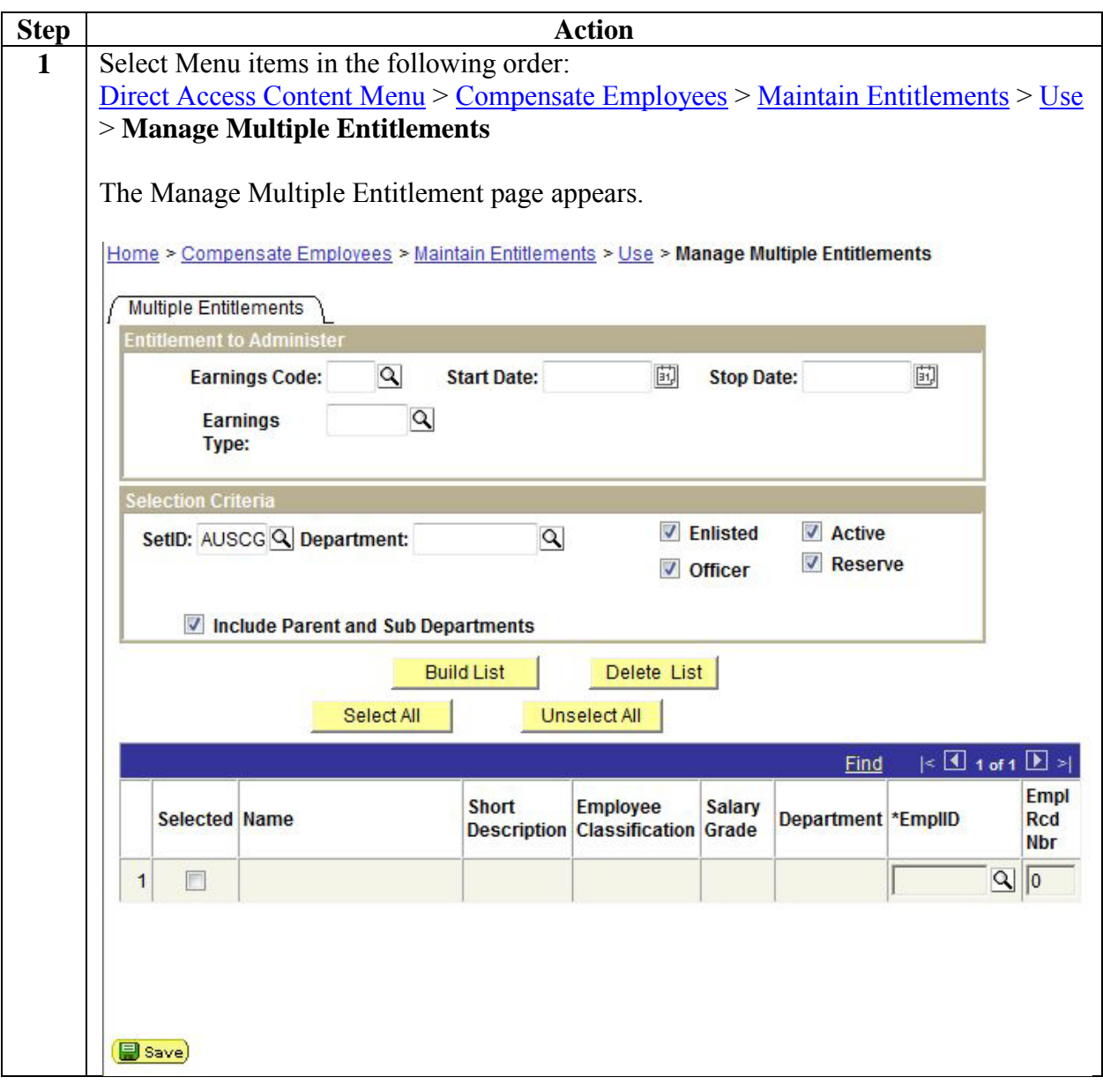

### Procedure **(continued)**

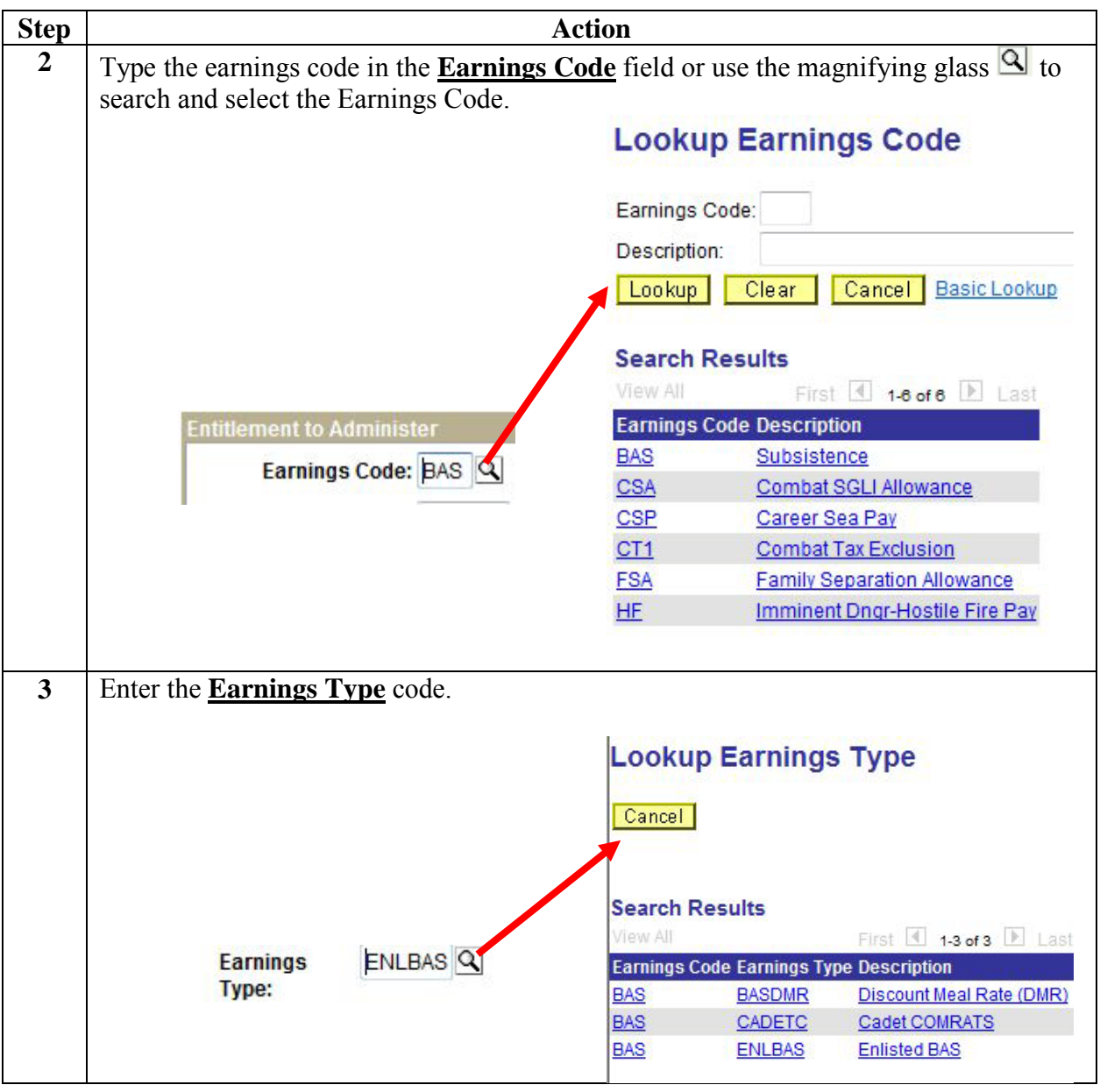

#### Procedure **(continued)**

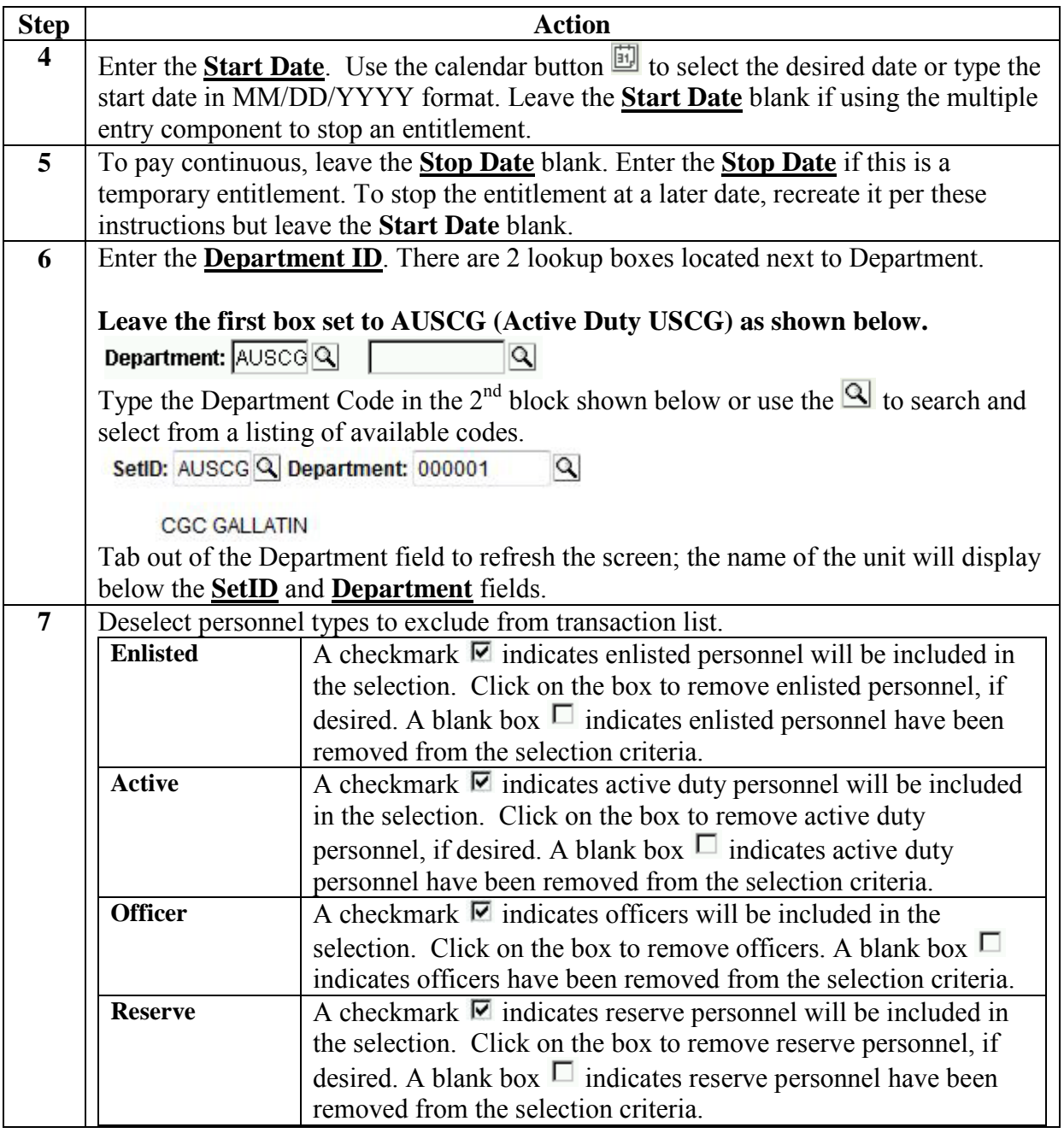

#### Procedure **(continued)**

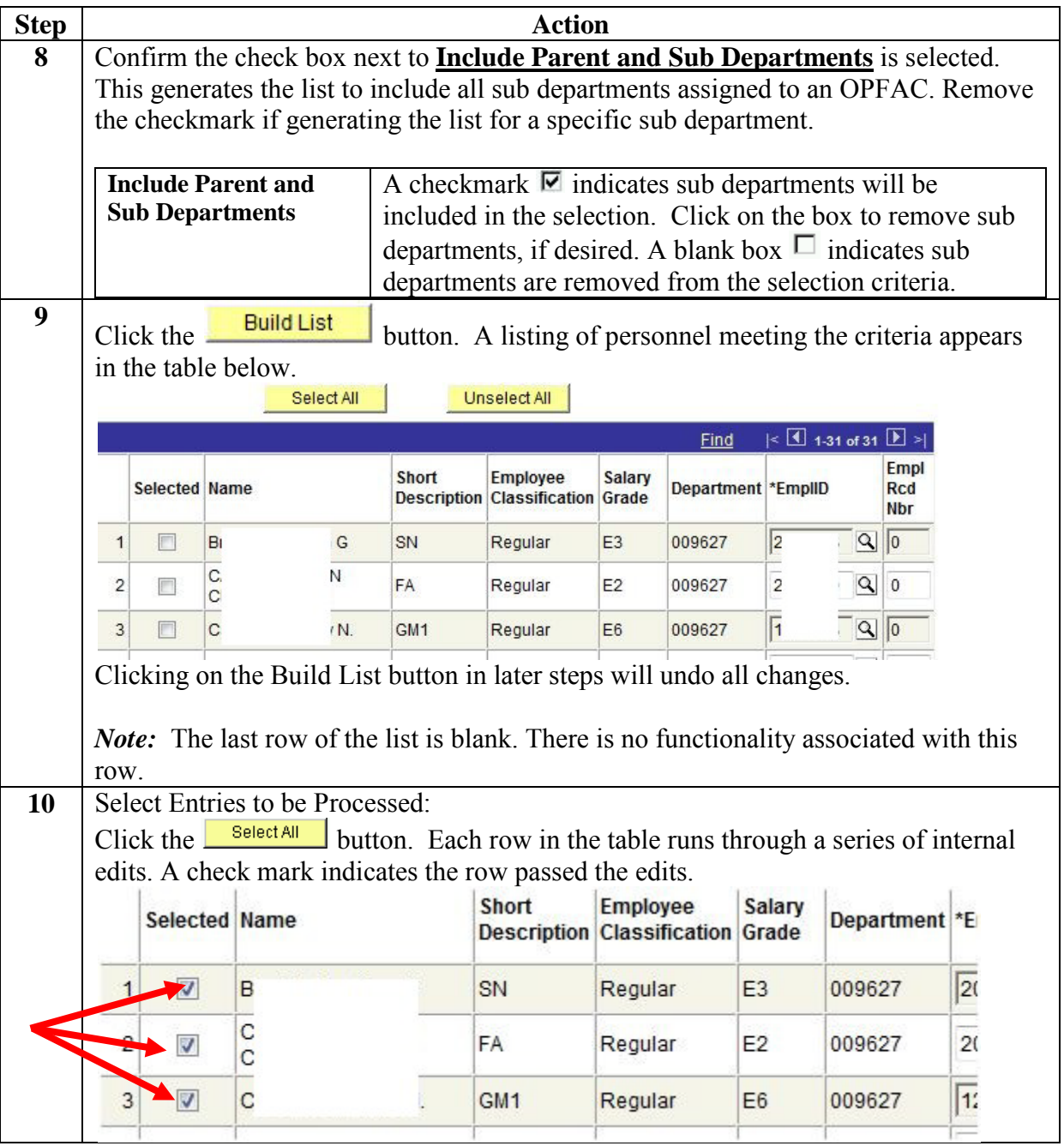

### Procedure **(continued)**

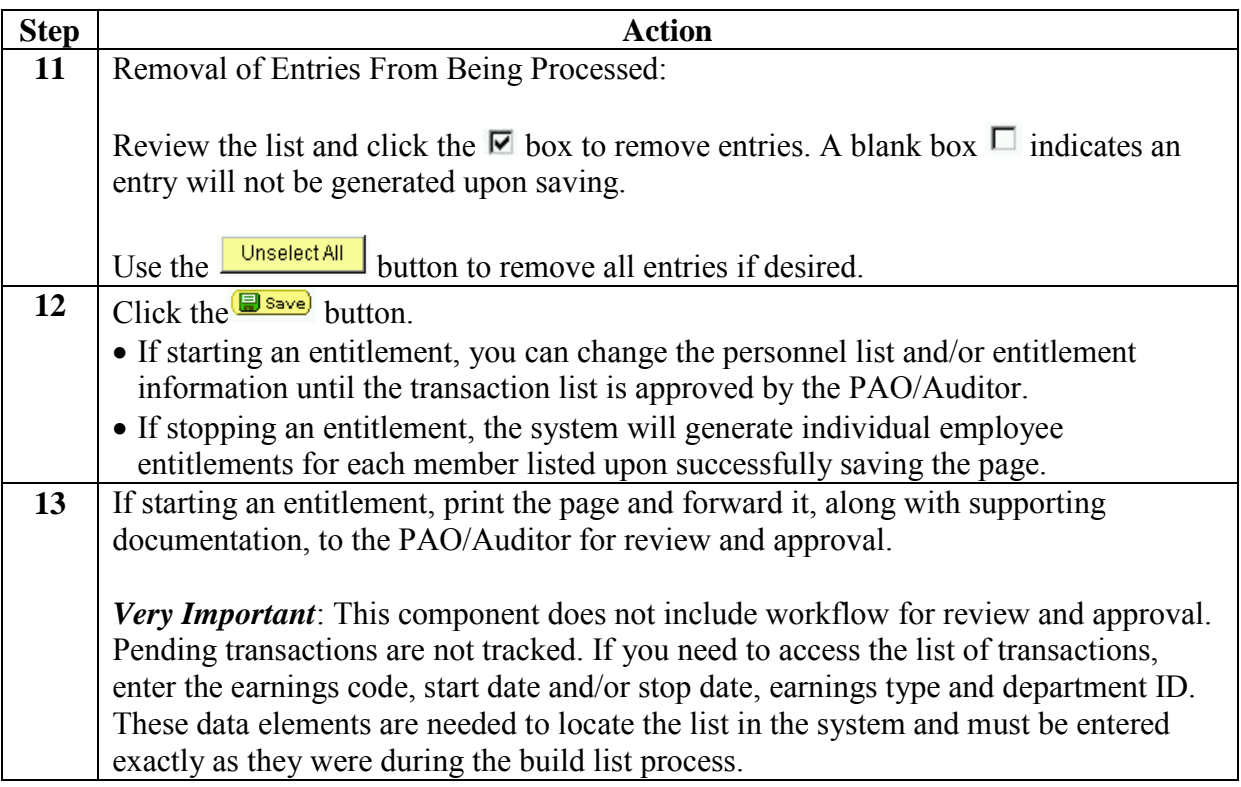

**This page left blank intentionally.**

# **Approving the List**

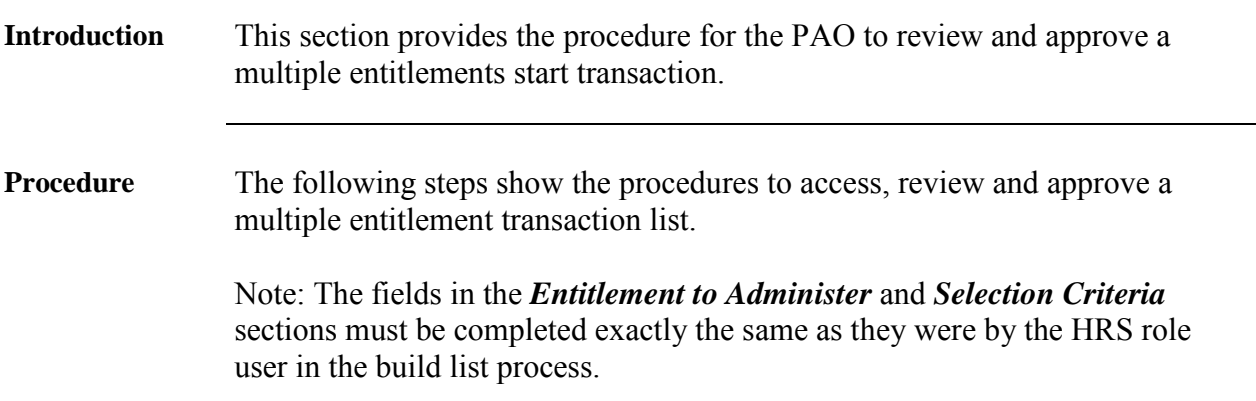

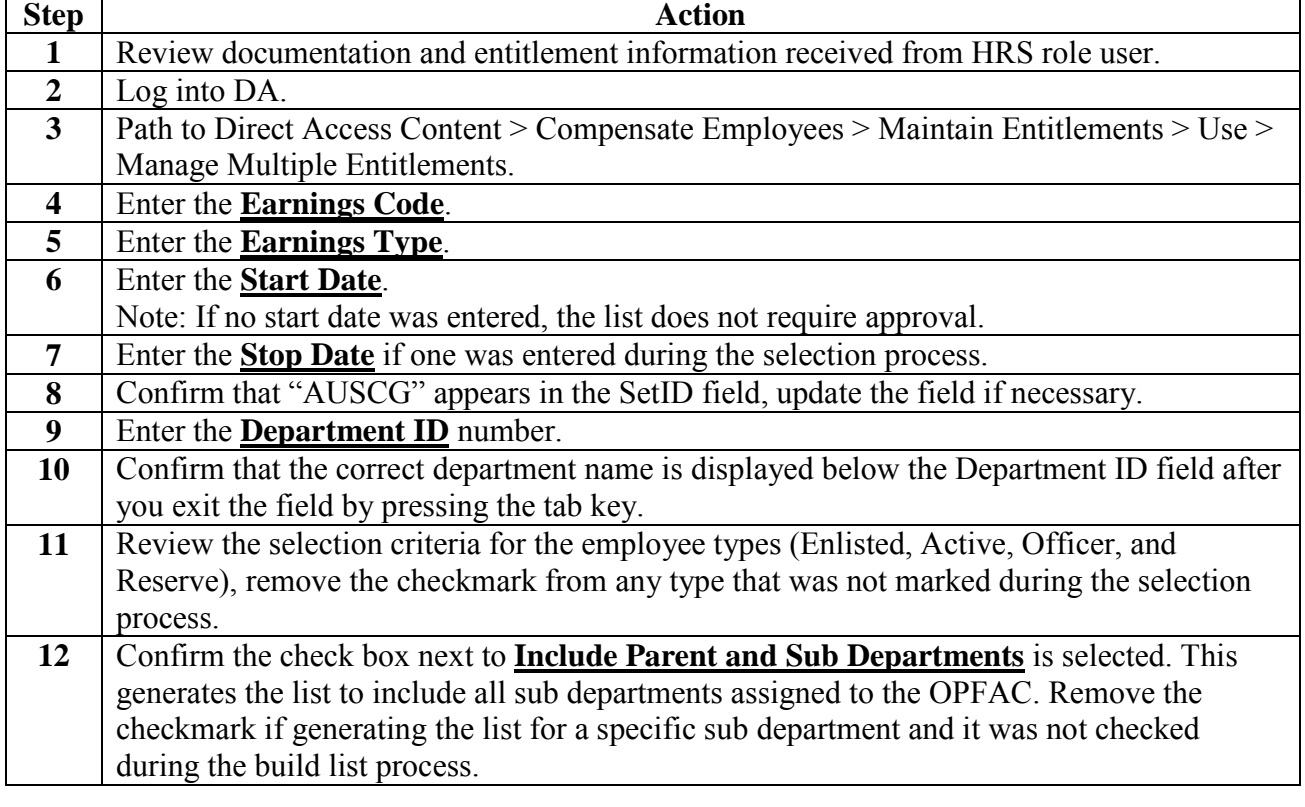

# **Approving the List, Continued**

#### Procedure **(continued)**

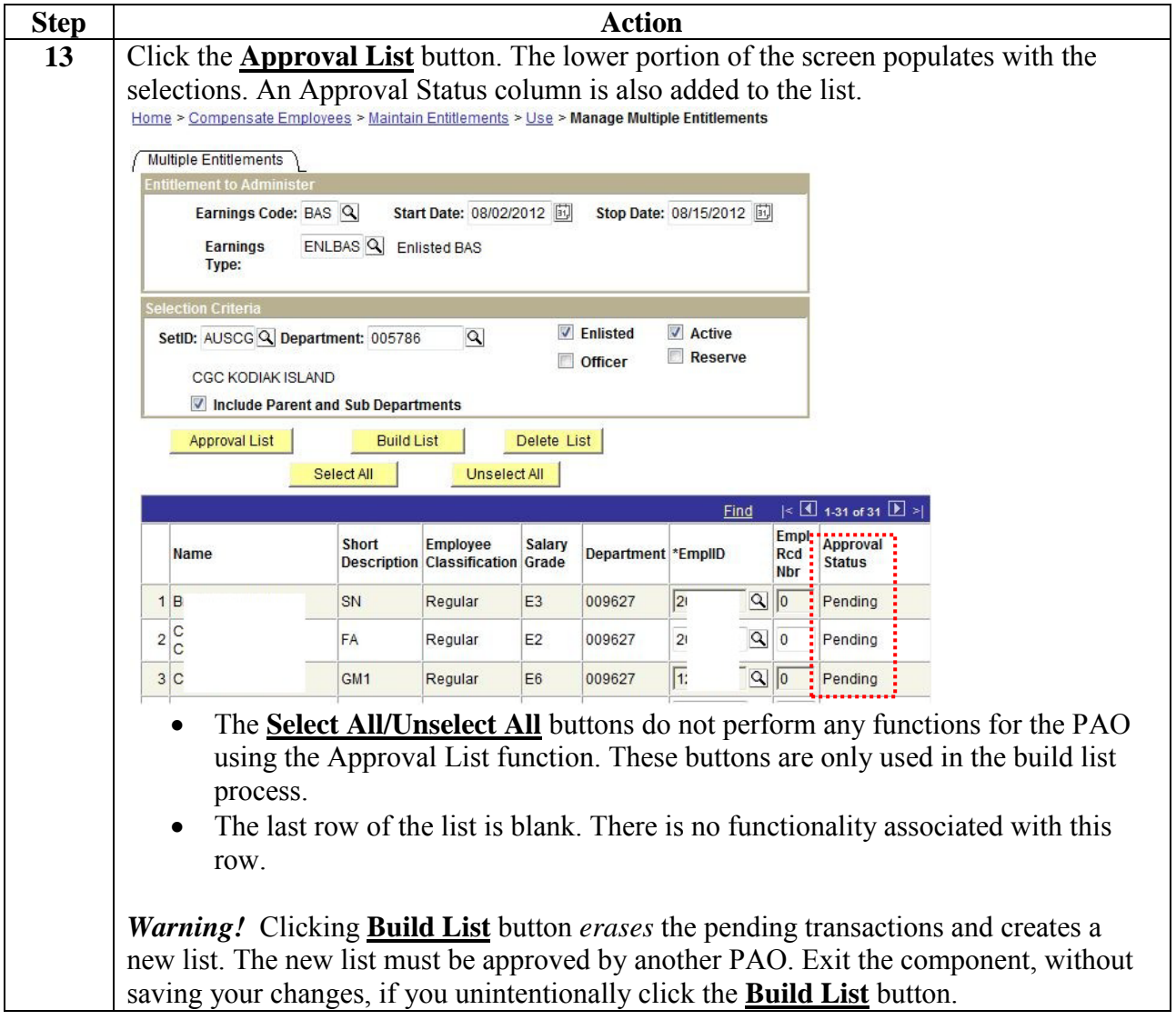

# **Approving the List, Continued**

### Procedure **(continued)**

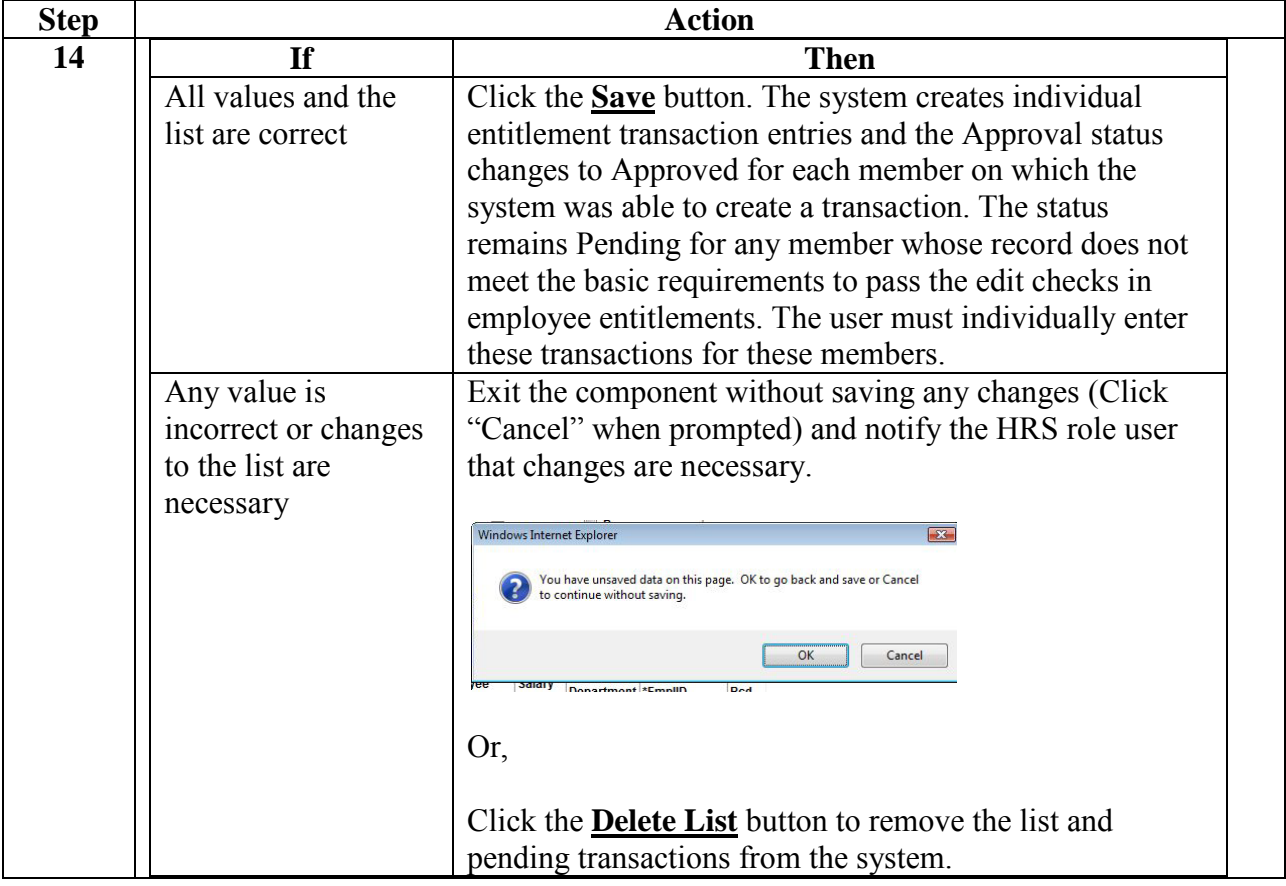